# **Computer Shortcuts**

#### **Shortcut keys Concept:**

Shortcuts keys help provide an easier and usually quicker method of navigating and using computer software programs. Shortcut keys are commonly accessed by using the *Alt* (on IBM compatible computers), *command key* (on Apple computers), *Ctrl*, or *Shift* in conjunction with a single letter.

#### **Basic PC shortcut keys:**

The below basic shortcut keys are a listing of shortcut keys that will work with almost all IBM compatible computers and software programs. It is highly recommended that all users keep a good reference of the below shortcut keys or try to memorize the below keys. Doing so will dramatically increase your productivity.  $\overline{\phantom{a}}$ 

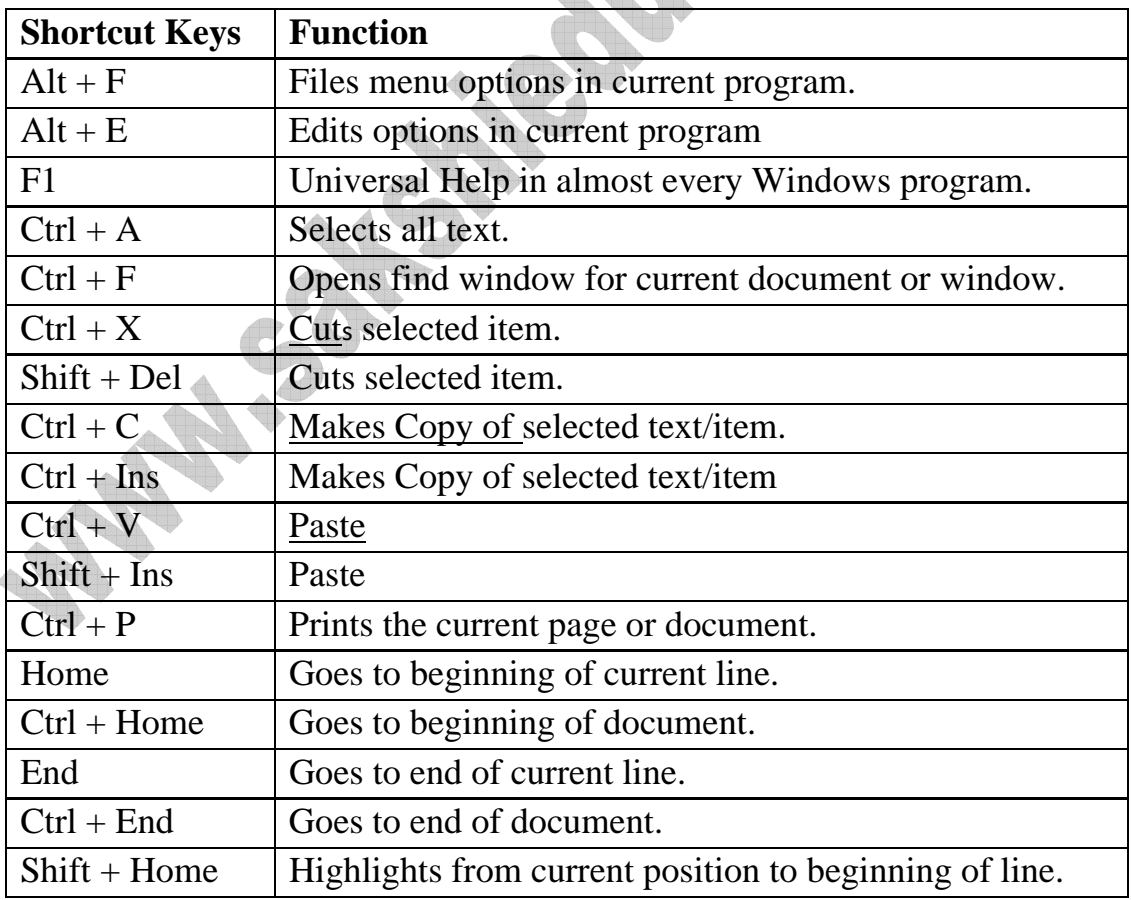

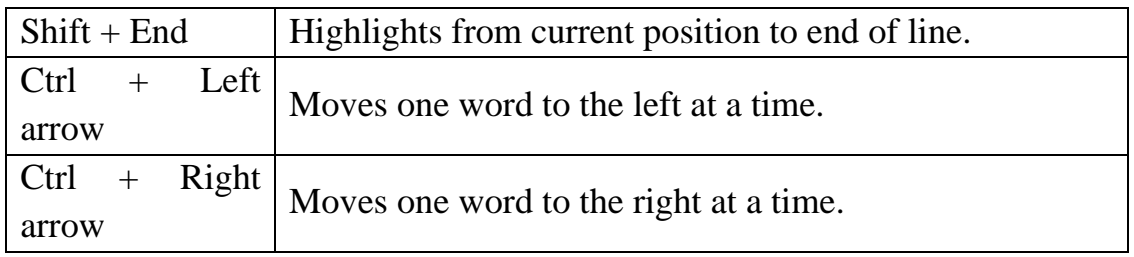

#### **Top 10 keyboard shortcuts keys:**

**Ctrl + C or Ctrl + Insert:** To copy the highlighted text or selected item.

**Ctrl + V or Shift + Insert:** To paste the text or object that's in the clipboard.

**Ctrl + Z and Ctrl + Y:** To undo any change. For example, if you cut text, pressing of this key will undo it. This can also often be pressed multiple times to undo multiple changes. Pressing  $Ctrl + Y$  would redo the undo.

**Ctrl + F:** Open the Find in any program. This includes your Internet browser to find text on the current page.

**Alt + Tab or Alt + Esc:** To quickly switch between open programs moving forward.

**Tip:** Press **Ctrl + Tab** to switch between tabs in a program.

**Tip:** Adding the **Shift key** to Alt + Tab or Ctrl + Tab will move backwards. For example, if you are pressing  $Alt + Tab$  and pass the program you want to switch to, press Alt + Shift + Tab to move backwards to that program.

**Tip:** Windows Vista and 7 users can also press the **Windows Key** + Tab to switch through open programs in a full screenshot of the Window.

## **Ctrl + Back space and Ctrl + Left or Right arrow**

**Pressing Ctrl + Backspace** will delete a full word at a time instead of a single character.

Holding down the **Ctrl** key while pressing the left or right arrow will move the cursor one word at a time instead of one character at a time. If you wanted to highlight one word at a time you can hold down Ctrl + Shift and then press the left

or right arrow key to move one word at a time in that direction while highlighting each word.

## $Ctrl + S$

While working on a document or other file in almost every program pressing Ctrl + S will save that file. This shortcut key should be used frequently anytime you're working on anything important.

## **Ctrl + Home or Ctrl + End**

Move the cursor to the beginning or end of a document.

## $Ctrl + P$

Print the page being viewed. For example, the document in Microsoft Word or the web page in your Internet browser.

## **Page up, Space bar, and Page Down**

Pressing either the **page up** or **page down** key will move that page one page at a time in that direction. When browsing the Internet pressing the **space bar** will also move the page down one page at a time. If you press Shift and the Space bar the page will go up a page at a time.

**Tip:** If you are using the space bar to go down one page at a time press the Shift key and space bar to go up one page at a time.

# **Shortcut keys from F1 through F12 keys:**

## **F1**

Almost always used as the help key, almost every program will open the help screen when this key is pressed.

- Enter **CMOS Setup**.
- **Windows Key** + F1 would open the Microsoft Windows help and support center.

# **F2**

In all versions of Windows, F2 renames a highlighted **icon**, **file** or **folder**.

- Alt + Ctrl + F2 opens document window in **Microsoft Word**.
- Ctrl + F2 display the print preview window in Microsoft Word.
- Quickly **rename** a selected file or folder.
- Enter **CMOS Setup**.

# **F3**

This key often opens a search feature for many programs including Microsoft Windows in the **Windows Desktop**.

- In MS-DOS or Windows command line F3 will repeat the last command.
- Shift + F3 will change the text in Microsoft Word from upper to lower case or a capital letter at the beginning of every word.
- **Windows Key** + F3 opens the Advanced find window in Microsoft Outlook.

# **F4**

This key opens the **address bar** in **Windows Explorer** and **Internet Explorer**.

- Repeat the last action performed (Word  $2000 +$ )
- Alt  $+ F4$  will close the program window currently active in Microsoft Windows.
- Ctrl  $+$  F4 will close the open window within the current active window in Microsoft Windows.

# **F5**

In all modern **Internet browsers**, pressing F5 will **refresh** or reload the page or document window.

• Open the find, replace, and go to window in Microsoft Word.

• Starts a slideshow in PowerPoint.

## **F6**

It moves the cursor to the **Address bar** in **Internet Explorer**, **Mozilla Firefox**, and most other Internet browsers.

• Ctrl + Shift + F6 open to another open Microsoft Word document.

# **F7**

It is commonly used to **spell check** and **grammar check** a document in Microsoft programs such as Microsoft Word, Outlook, etc.

- Shift  $+ F7$  runs a Thesaurus check on the word highlighted.
- Turns on Caret browsing in Mozilla Firefox.

## **F8**

This function key used to enter the Windows startup menu, commonly used to access Windows **Safe Mode**.

## **F9**

- Opens the Measurements toolbar in Quark 5.0.
- With Mac OS 10.3 or later shows all open Windows.
- Using the **Fn key** and F9 at the same time will open **Mission Control** on an Apple computer running Mac OS X.

# **F10**

In Microsoft Windows, F10 activates the **menu bar** of an open application.

- Shift + F10 is the same as **right clicking** on a highlighted icon, file or Internet link.
- Access the **hidden recovery partition** on HP and Sony computers.
- Enter **CMOS Setup**.
- With Mac OS 10.3 or later shows all open Windows for active program.

# **F11**

This key gives Full-screen mode in all modern Internet browsers.

- Ctrl + F11 as computer is starting to access the **hidden recovery partition** on many Dell computers.
- Access the **hidden recovery partition** on eMachines, Gateway and Lenovo computers.
- With Mac OS 10.4 or later hides all open windows and shows the **Desktop**.

## **F12**

This key opens the *Save as* window in Microsoft Word.

- Shift + F12 save the Microsoft Word document.
- Ctrl + Shift + F12 print a document in Microsoft Word.
- Preview a page in Microsoft Expression Web
- Open **Firebug**.
- With an Apple running Mac OS 10.4 or later F12 will show or hides the **Dashboard**.

## **General Windows keyboard shortcuts:**

## **Alt + Tab**

Switches between open applications in all versions of Windows. Reverse the direction by pressing  $Alt + Shift + Tab$  at the same time.

# **Ctrl + Tab**

Switches between program groups, tabs or document windows in applications that support this feature. Reverse the direction by pressing **Ctrl + Shift + Tab** at the same time.

#### **Alt + double-click**

Displays the properties of the object you **double click** on in Windows 95 and later. For example, doing this on a file would display its properties.

#### **Alt + Print Screen**

Creates a **screen shot** only for the active program window in all versions of Windows. For example, if you opened the calculator and did this only the calculator window would be created as a screen shot. If just the **Print Screen key** is pressed the whole screen will be made into a screen shot.

#### **Ctrl + Alt + Del**

Opens the Windows option screen for locking computer, switching user, Task Manager etc. in later versions of Windows. Pressing  $Ctrl + Alt + Del$  multiple times will **reboot** the computer.

#### **Ctrl + Shift + Esc**

Immediately brings up the Windows **Task Manager** in Windows 2000 and later.

#### **Ctrl + Esc**

Opens the Windows **Start menu** in most versions of Windows. In Windows 8 this will open the **Start screen** and in Windows 3.x this would bring up the Task Manager.

#### $Alt + Esc$

Switches between open applications on **Taskbar** in Windows 95 and later.

#### **Alt + Space bar**

Drops down the window control menu for the currently open Windows program in Windows 95 and later.

#### **Alt + Enter**

Opens **properties** window of selected icon or program in Windows 95 and later.

#### **Shift + Del**

Deletes any file or other object without throwing it into the **Recycle Bin** in Windows 95 and later.

#### **Hold down the Shift key**

When inserting an audio CD or other CD which uses **Auto play**, holding down the Shift key will prevent that CD from playing.

## **Windows Function key shortcuts:**

Below is a listing of keyboard shortcuts that use the **keyboard function keys**. See, what are F1 through F12 keys page for a full listing of what function keys do with all other programs.

## **F1**

Activates help for current open application. If you're at the Windows Desktop, this will activate the help for Windows.

## **F2**

Renames a highlighted **icon**, **file** or **folder** in all versions of Windows.

## **F3**

Starts find or search board in **Windows Desktop** in all versions of Windows.

## **Windows keyboard key shortcuts:**

Below is a listing of Windows keys that can be used on computers running a Microsoft Windows 95 or later and using a keyboard with a **Windows key**. In the below list of shortcuts, the Windows key is represented by "WINKEY" and because not all these shortcuts will work in all versions of Windows we've mentioned what versions of Windows support each Windows key shortcut key.

## **WINKEY**

Pressing the Windows key alone will open or hide the Windows **Start menu**. In Windows 8, this will open or hide the **Start screen**.

## **WINKEY + F1**

Opens the Microsoft Windows help and support center.

#### **WINKEY + Pause / Break key**

Opens the System Properties window.

**WINKEY + D**  Opens the Desktop to the top of all other windows.

 $$ Opens Microsoft Windows Explorer.

**WINKEY + F**  Displays the Windows Search or Find feature.

**WINKEY + Ctrl + F**  Displays the search for computers window.

**WINKEY + L**  Locks the computer and switch users if needed (Windows XP and above only).

**WINKEY + M**  Minimizes all windows.

 $\bf WINKEY + Shift + M$ Undo minimize done by **WINKEY + M and WINKEY + D.**

**WINKEY + R**  Opens the **run** window.

**WINKEY + U**  Opens Utility Manager or the Ease of Access Center.

**Only for Windows 7 and 8** 

# **WINKEY + 1-0**

Pressing the Windows key and any of the top row number keys from 1 to 0 will open the program corresponding to the number of icon on the **Taskbar**. For example, if the first icon on the Taskbar was Internet Explorer pressing **WINKEY + 1** would open that program or switch to it if already open.

 $\textbf{WINKEY} + (\textbf{Plus } (+) \textbf{ or Minus } (-))$ 

Opens Windows Magnifier and zoom in with the plus symbol (+) and zoom out with the minus symbol  $(-)$ .

Press the **WINKEY + ESC** to close the Magnifier

#### **WINKEY + Home**

Minimizes all windows except the active window.

## **WINKEY + P**

Changes between the monitor and projection display types or how second screen displays computer screen.

**WINKEY + T**  Sets the focus on the Taskbar icons

# **WINKEY + Left arrow**  Shrinks the window to 1/2 screen on the left side for side by side viewing.

#### **WINKEY + Right arrow**

Shrinks the window to 1/2 screen on the right side for side by side viewing.

## **WINKEY + Up arrow**

When in the side by side viewing mode, this shortcut takes the screen back to full size.

#### **WINKEY + Down arrow**

Minimizes the screen. Also, when in the side by side viewing mode, this shortcut takes the screen back to a minimized size.

## **Windows 8 only**

#### **WINKEY + ,**  Peeks at the Windows Desktop.

 $WINKEY + .$ 

Snaps a Windows App to the sides of the screen. Pressing it multiple times will switch between the right and left-hand side of the screen or unsnap the app.

**WINKEY + Enter**  Opens Windows Narrator

**WINKEY + C**  Opens the **Charms**.

**WINKEY + G**  Cycles through Desktop gadgets.

**WINKEY + H**  Opens Share in Charms.

 $WINKEY + I$ Opens the Settings in Charms.

**WINKEY + J**  Switches between snapped apps.

**WINKEY + K**  Opens the Devices in Charms.

**WINKEY + O**  Locks the screen orientation.

# **WINKEY + X**

Open the power user menu, which gives you access to many of the features most power users would want to use such as Device Manager, Control Panel, Event Viewer, Command Prompt, and much more.

**BECA** 

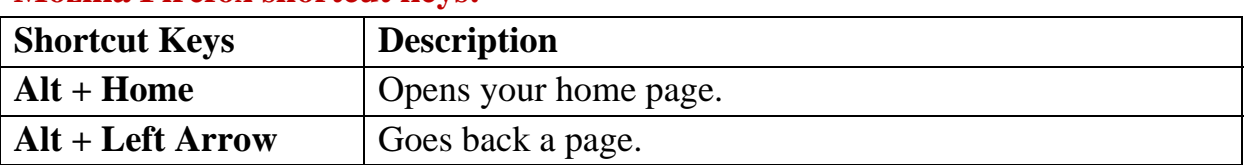

#### **Mozilla Firefox shortcut keys:**

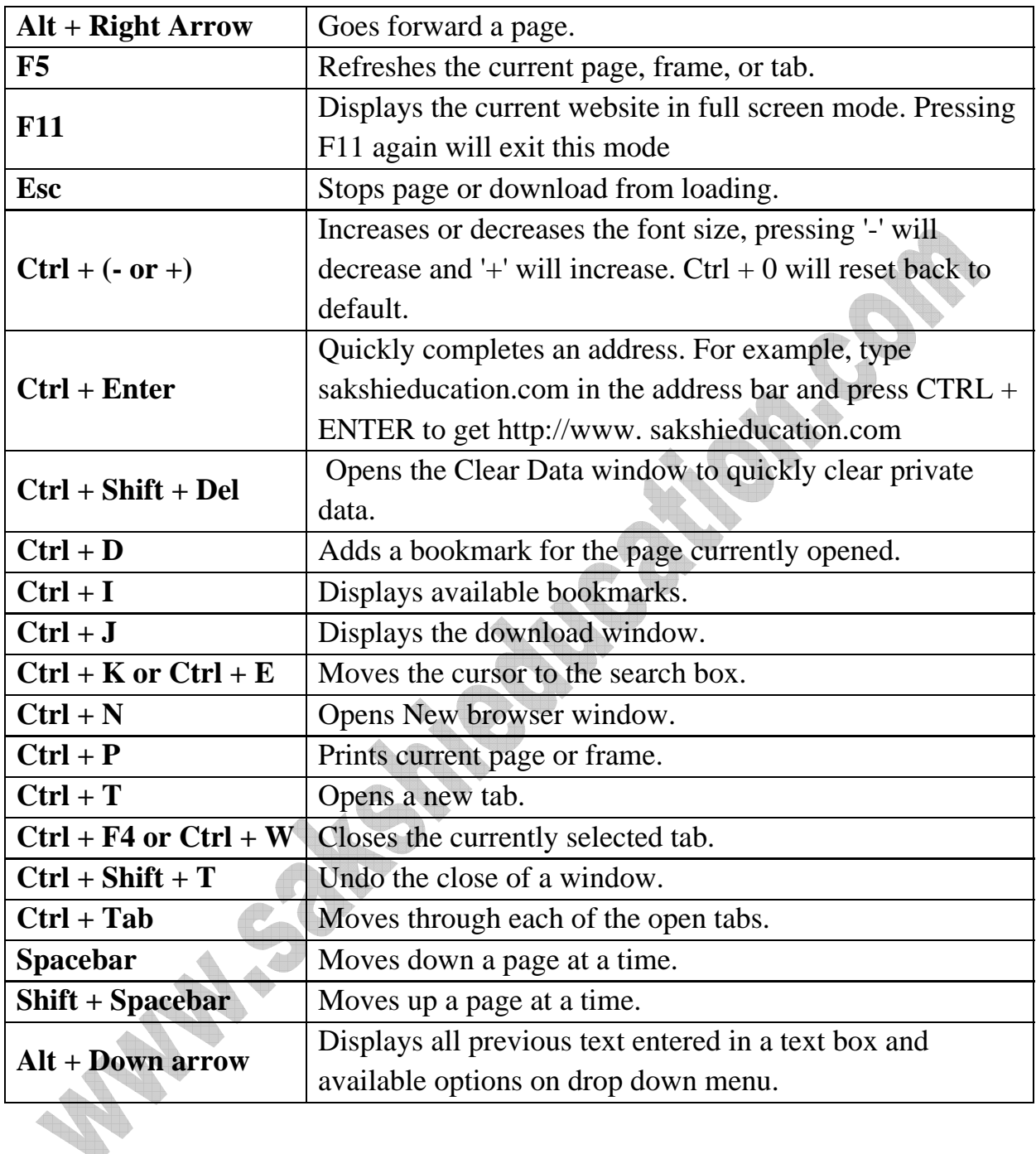

# **Internet Explorer shortcut keys:**

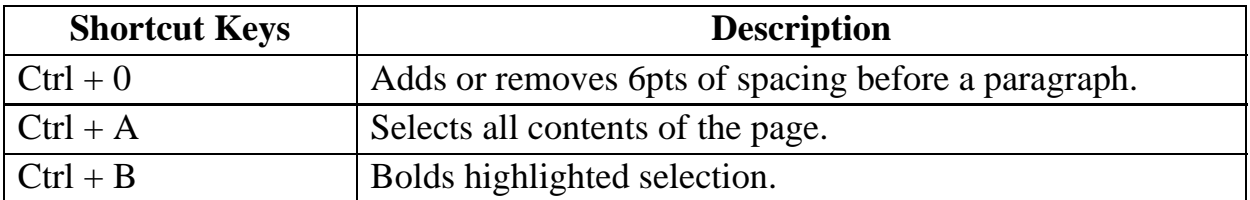

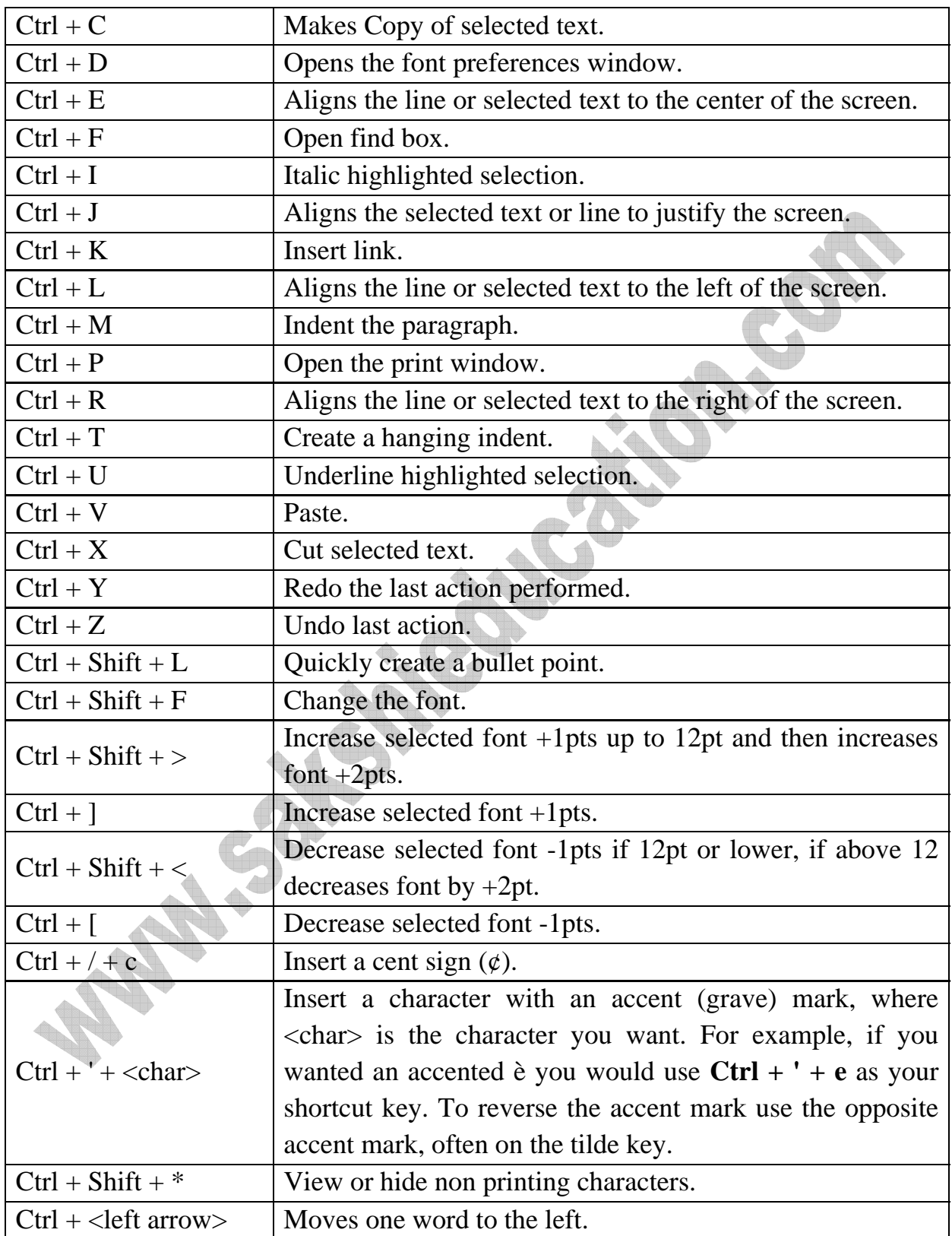

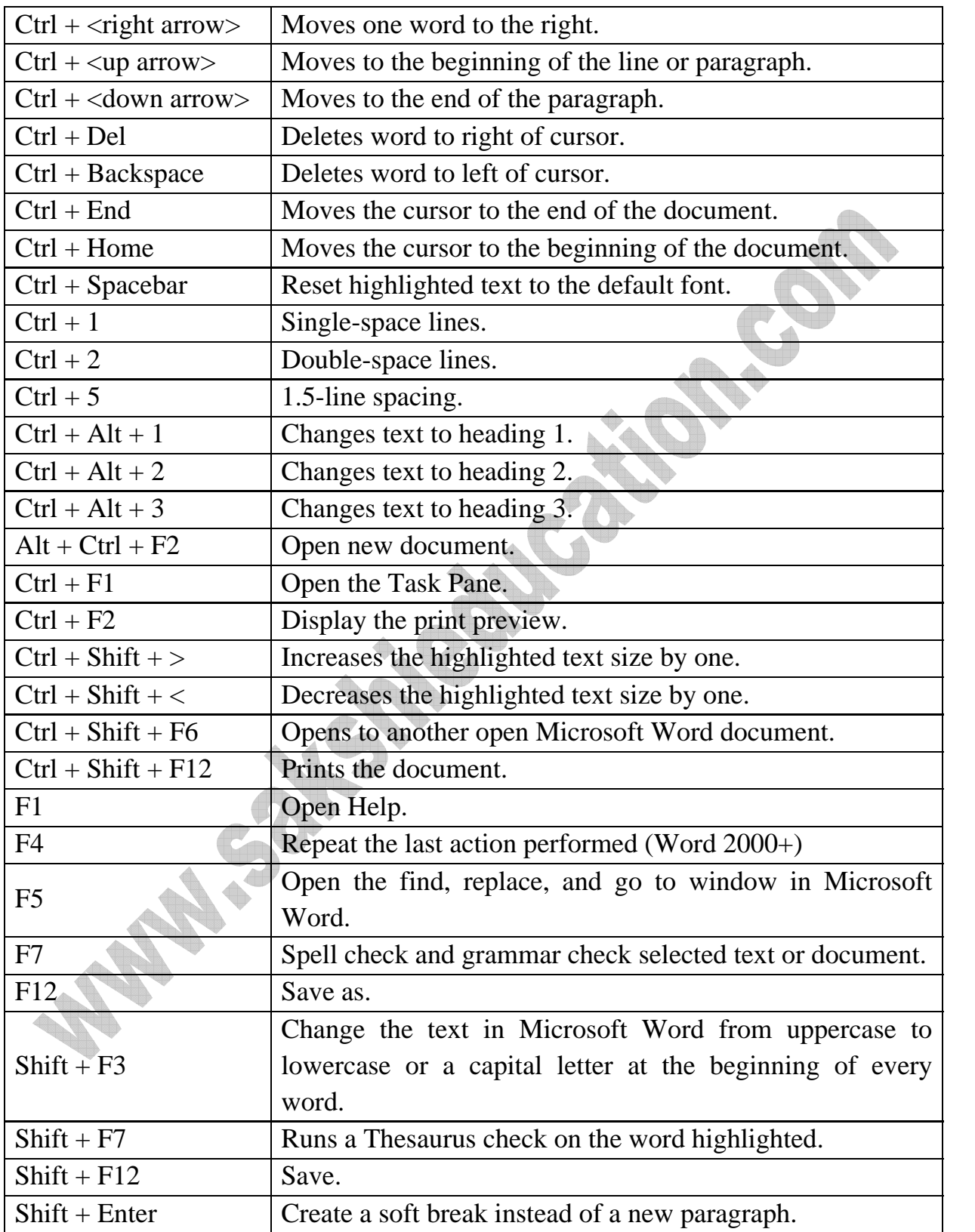

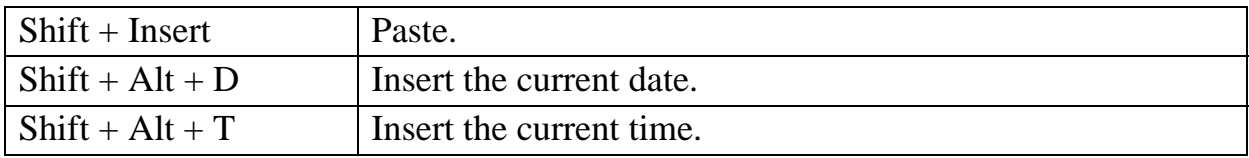

# **Microsoft Word shortcut keys:**

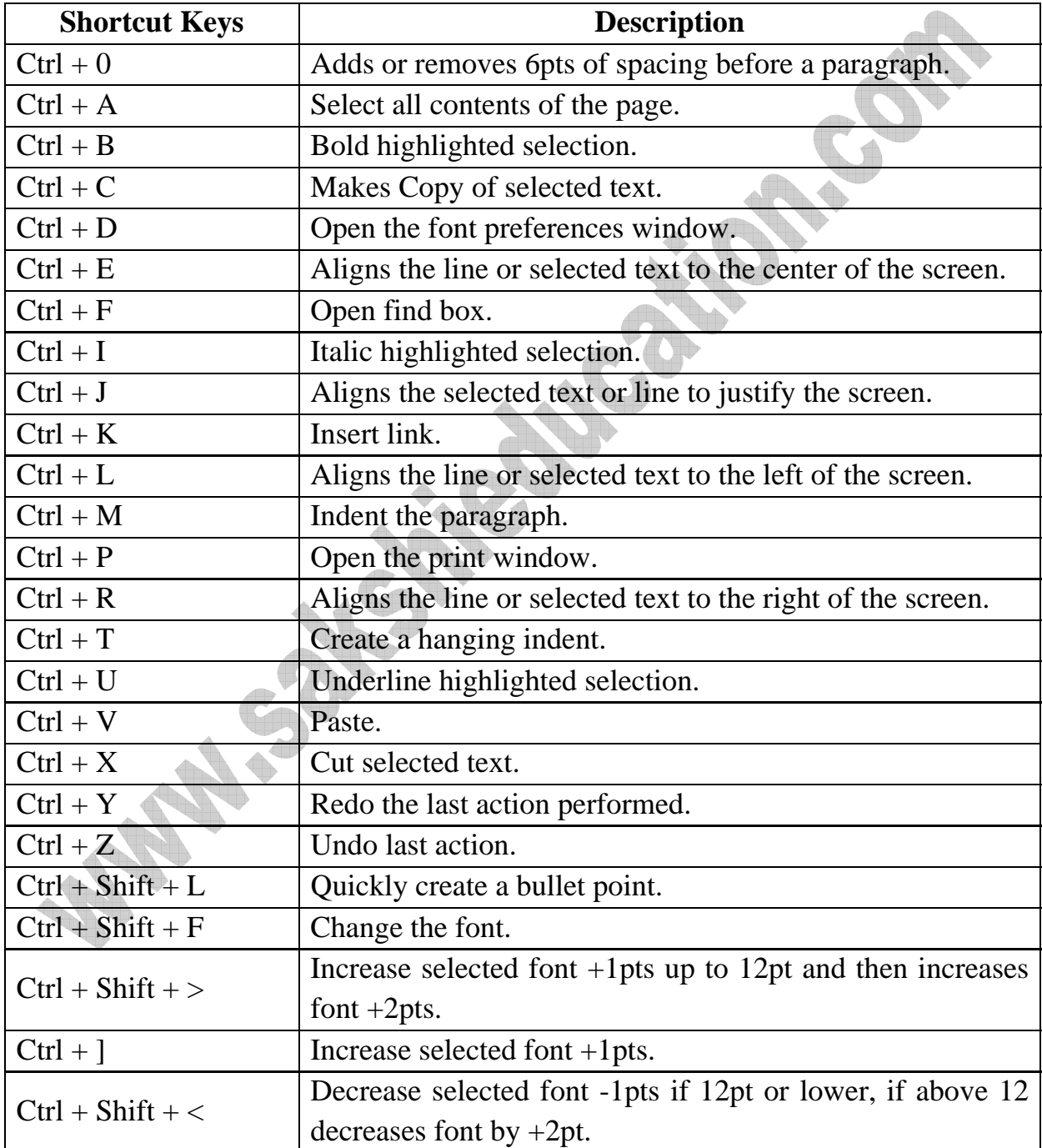

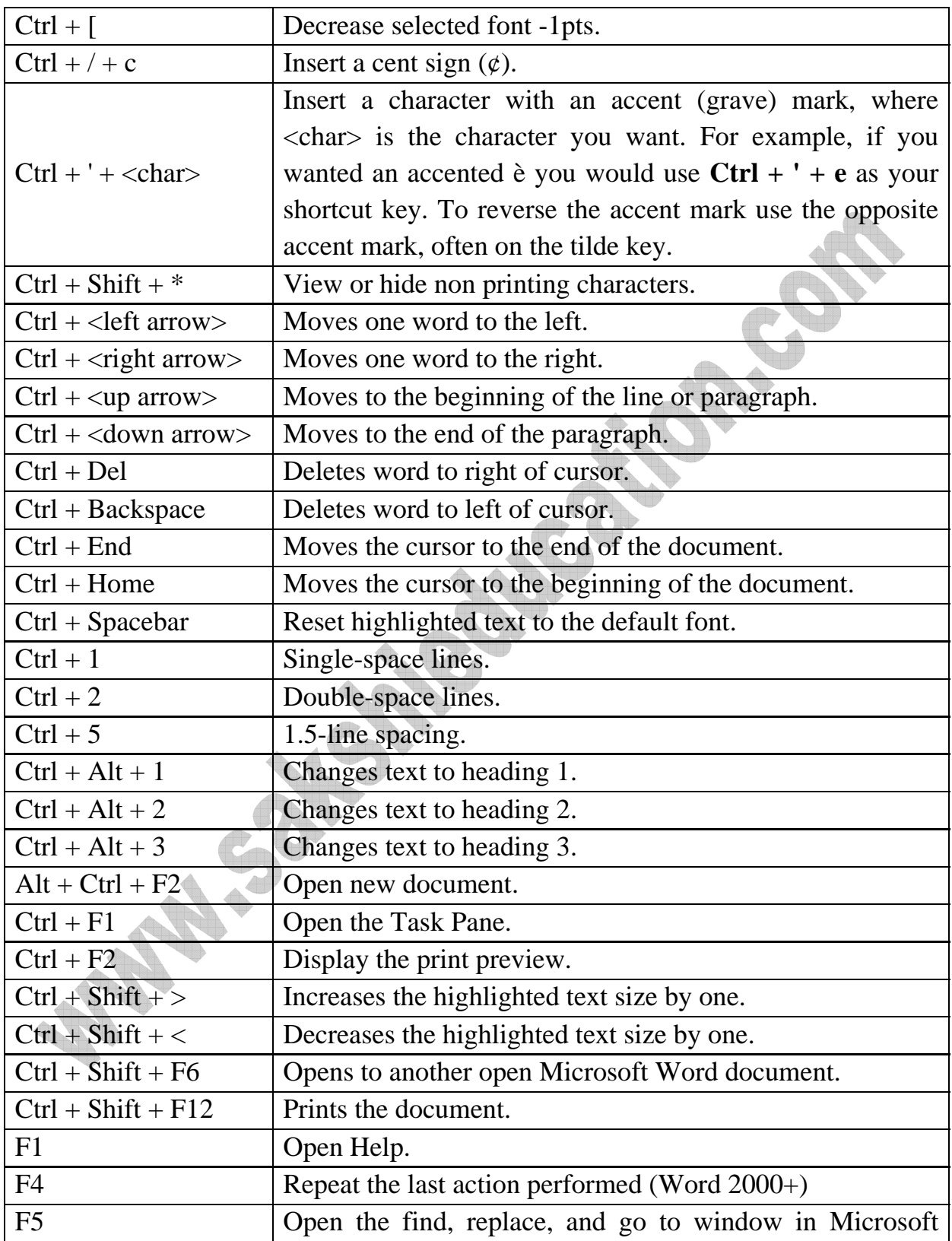

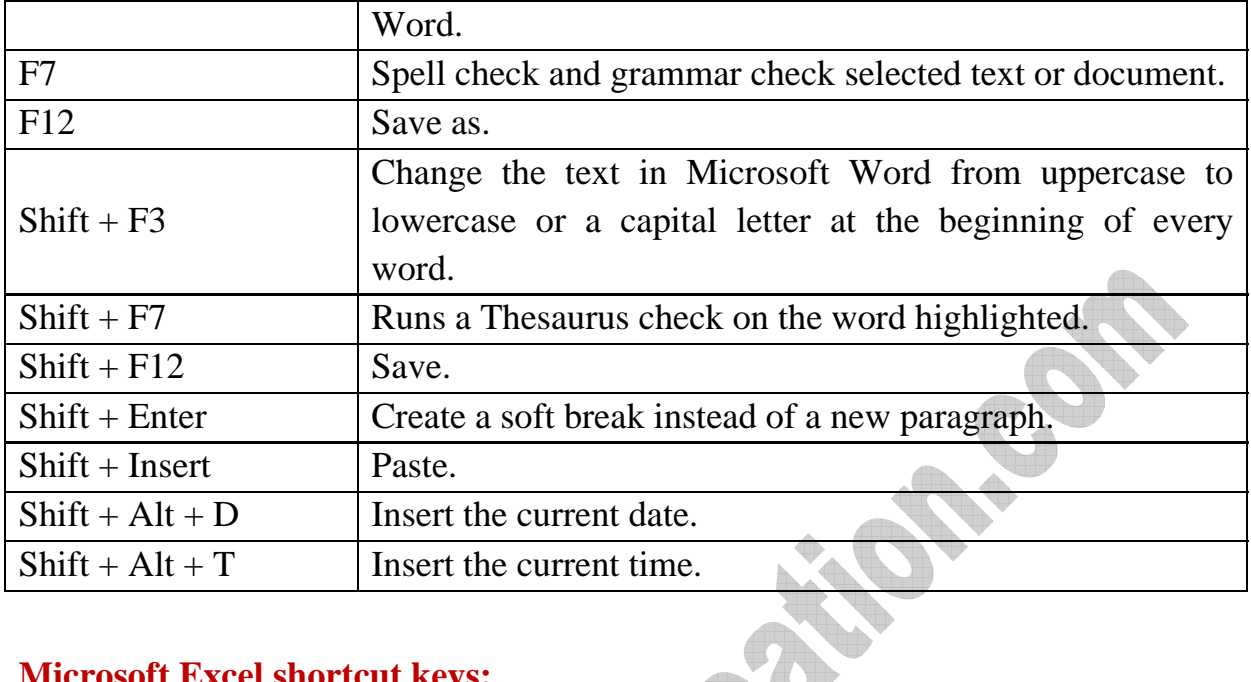

# **Microsoft Excel shortcut keys:**

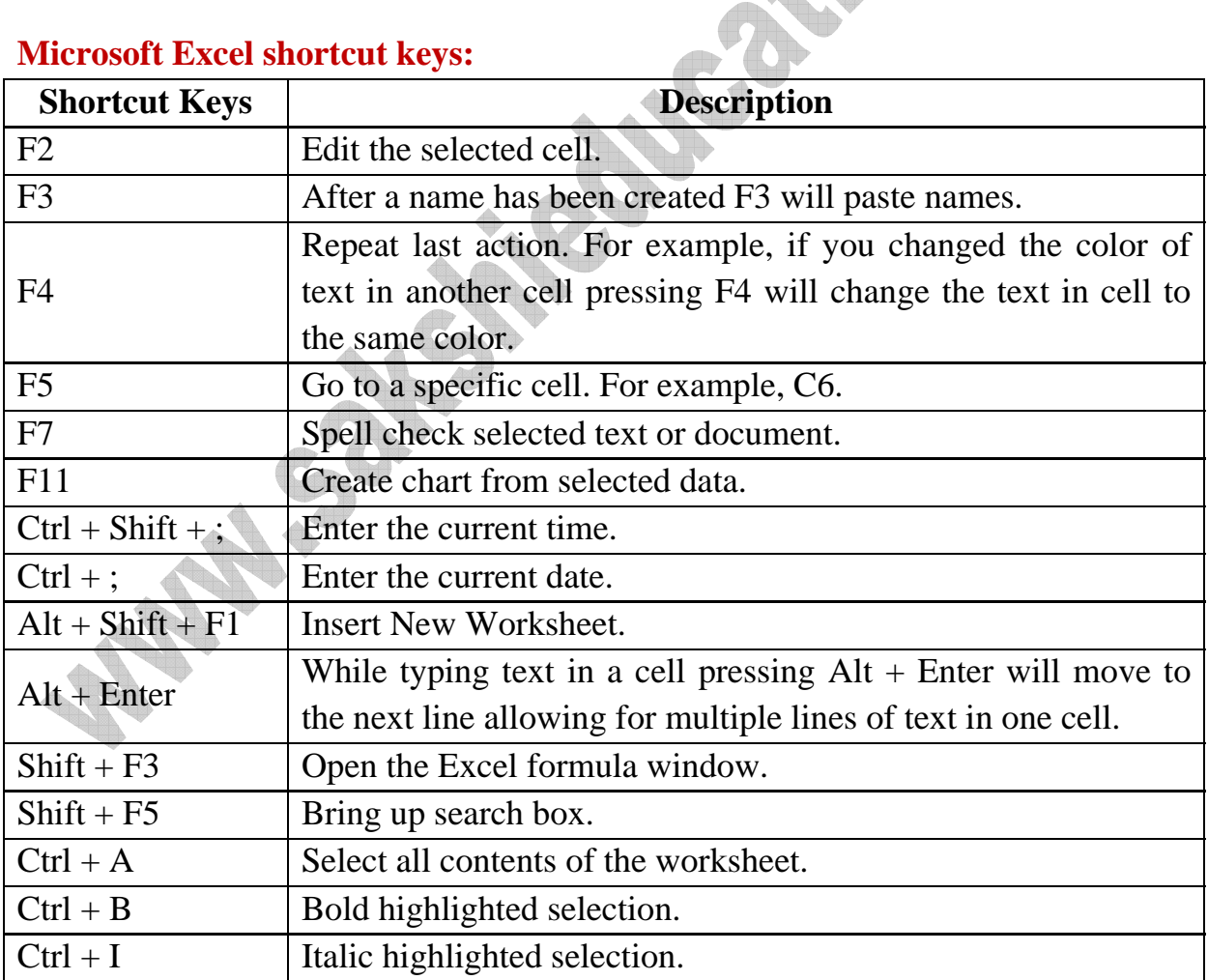

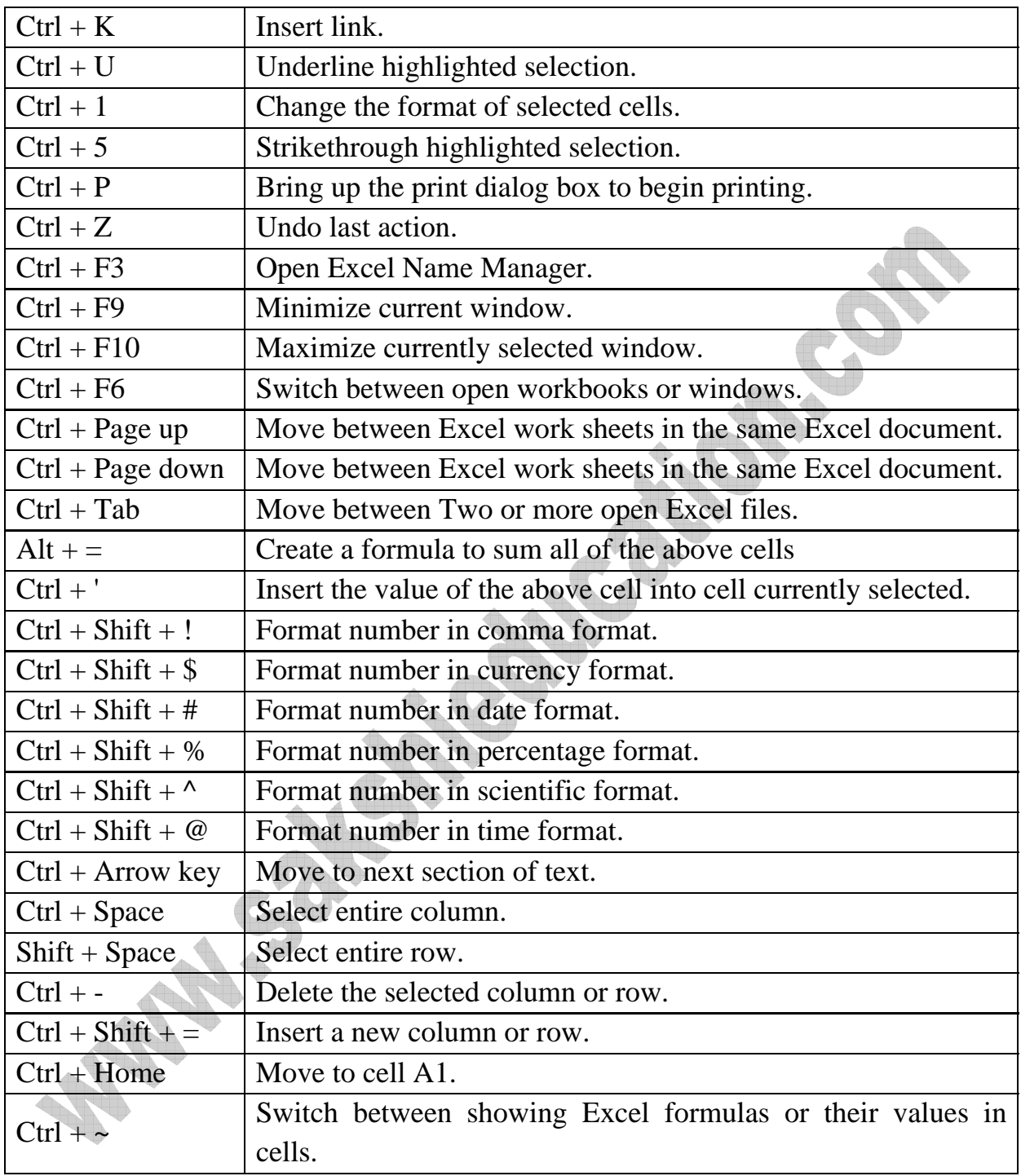

# **Microsoft Power Point shortcut keys:**

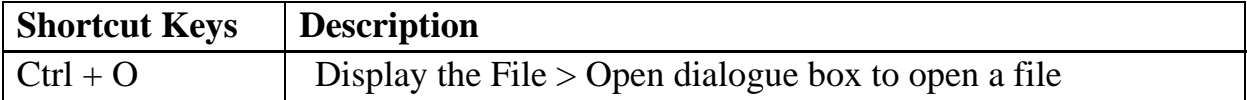

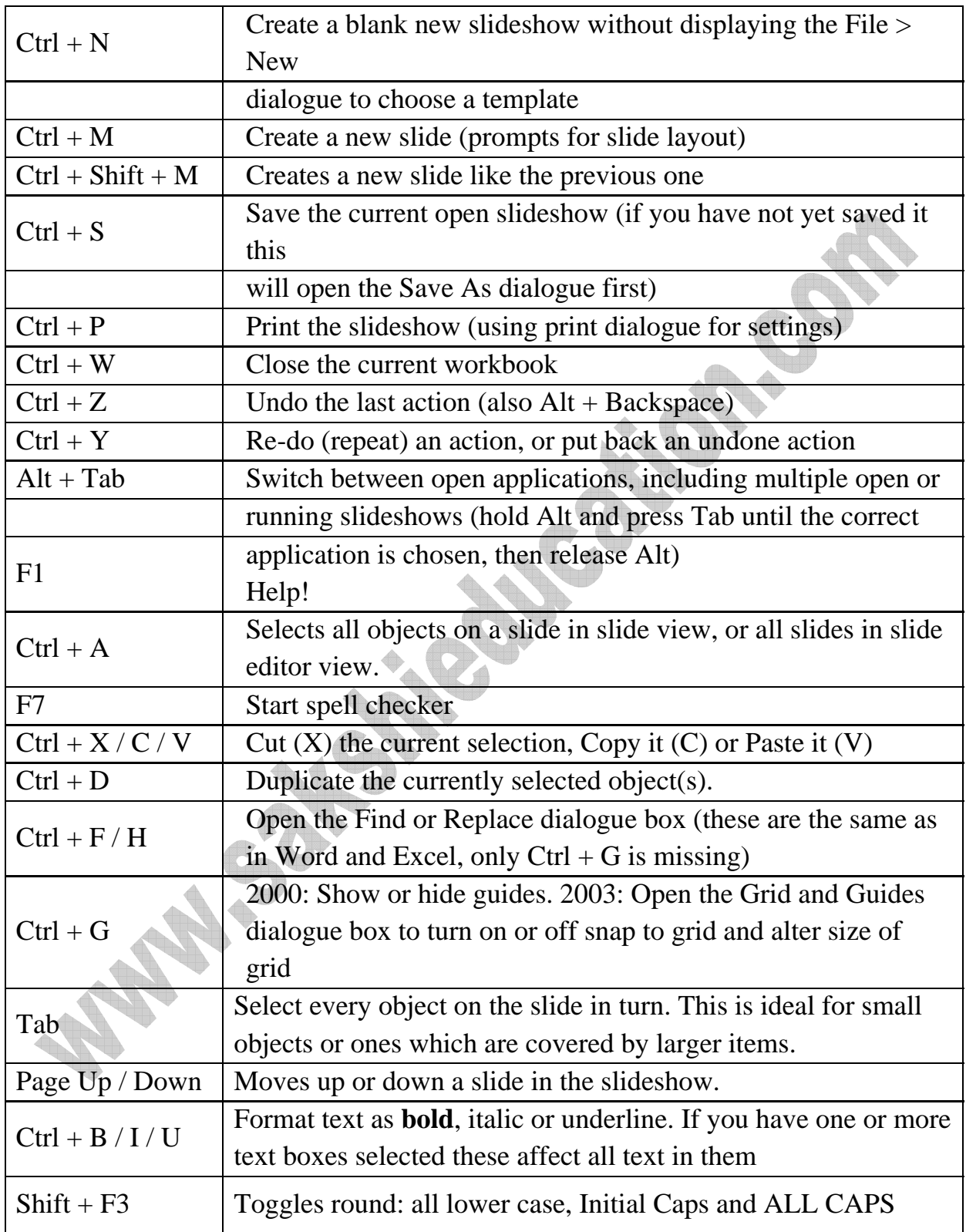

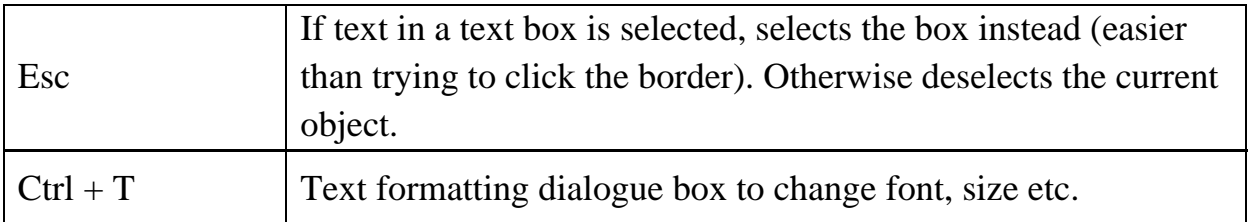

# **Microsoft FrontPage shortcut keys:**

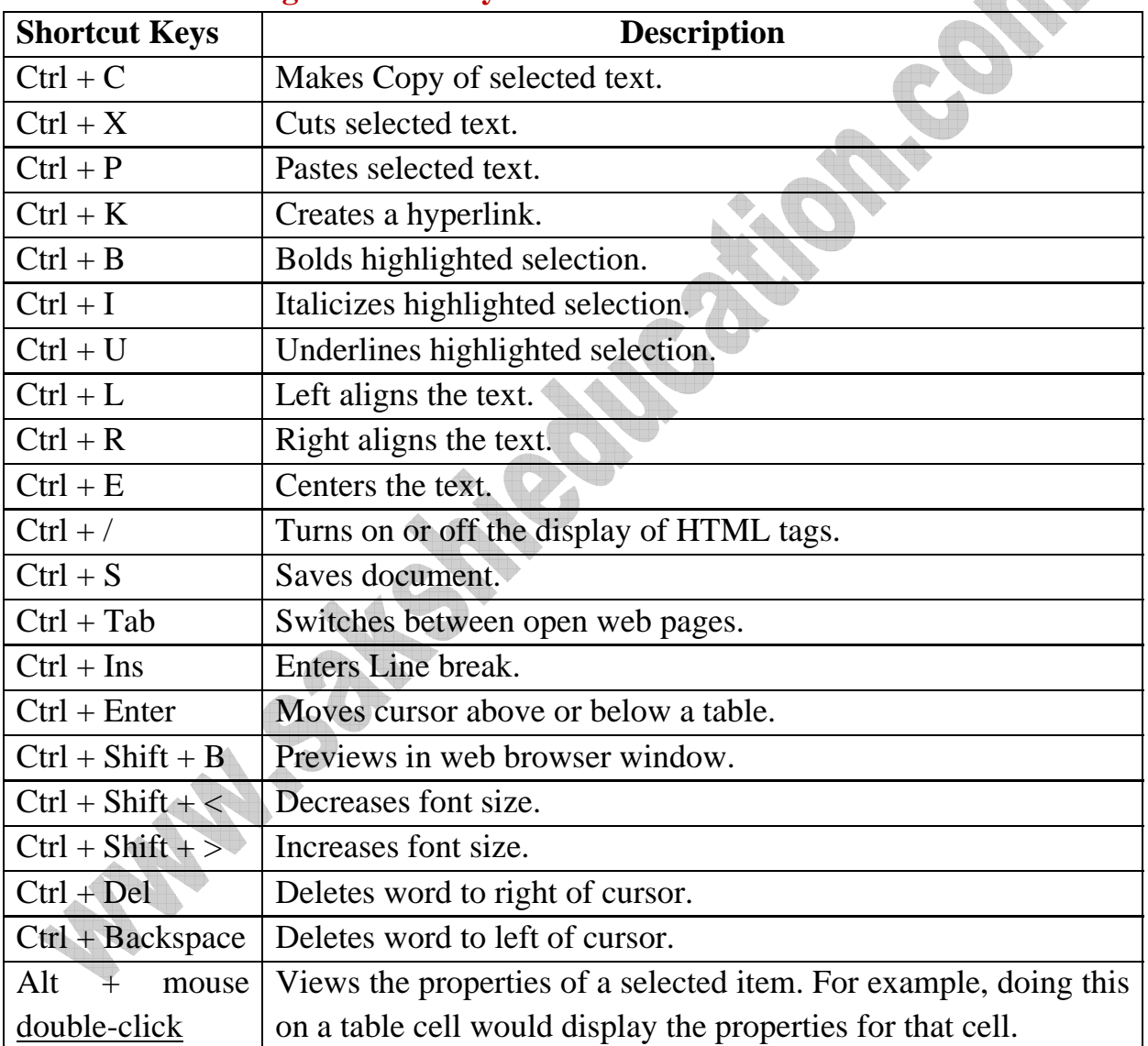

# **Microsoft Outlook shortcut keys:**

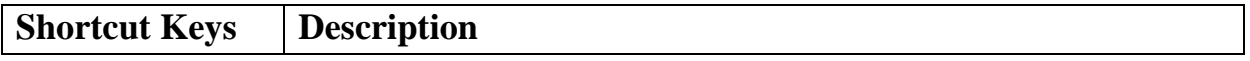

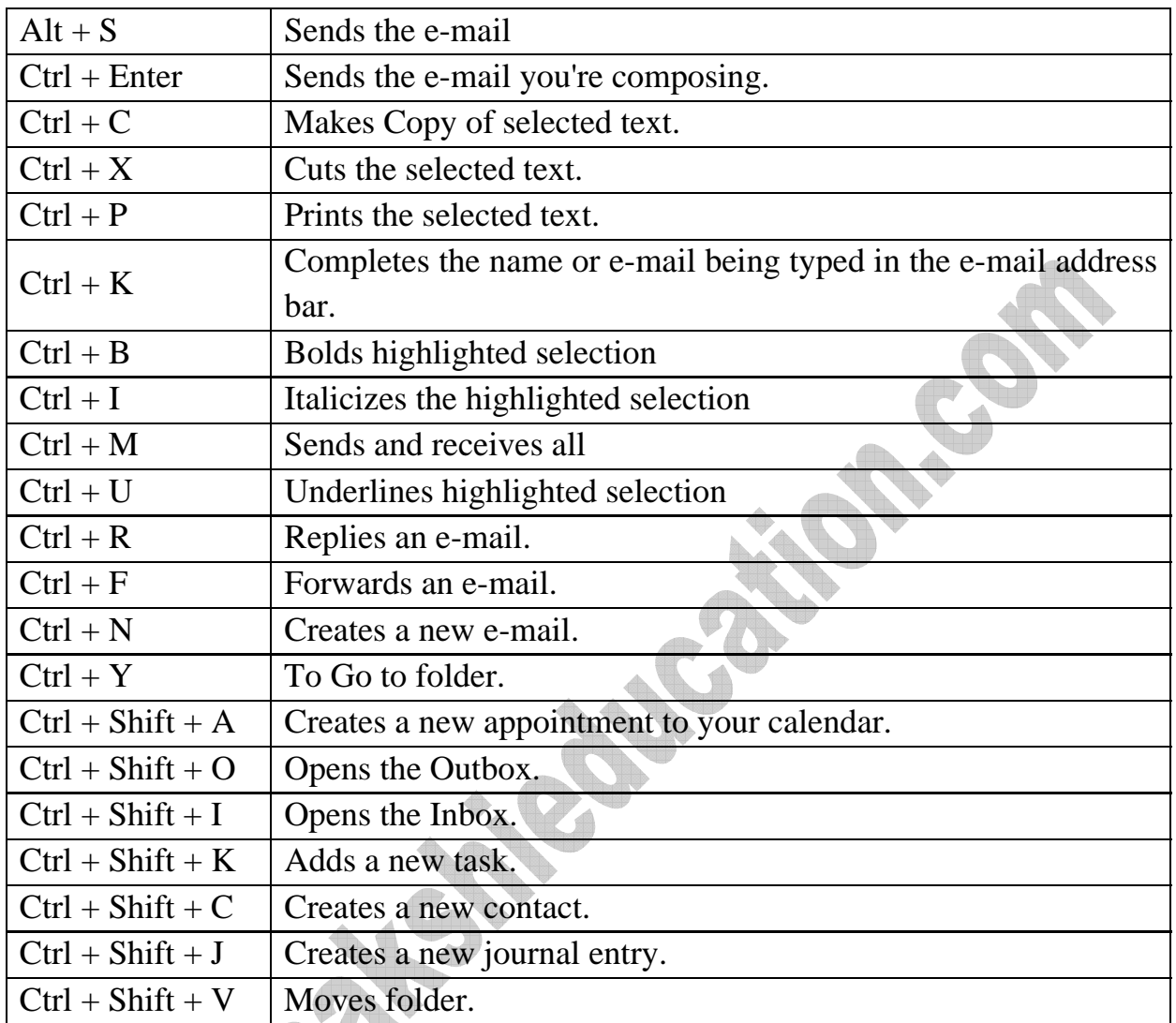

# **Practice Questions:**

1. \_\_\_\_\_\_\_\_\_\_shortcut key is used to open "Find" window for current document or window.

Ans:  $Ctrl + F$ 

2.  $\frac{1}{2}$  or Alt + Esc Shortcut key is used to quickly switch between open programs moving forward.

Ans:  $Alt + Tab$ 

3. \_\_\_\_\_\_\_\_\_\_ Displays the properties of the object you double-click on in Windows.

Ans:  $Alt + double-click$ 

4. Drops down the window control menu for the currently open Windows.

Ans: Alt + Space bar

5. \_\_\_\_\_\_\_\_\_\_\_\_\_\_Opens properties window of selected icon or program in Windows.

Ans:  $Alt + Enter$ 

6. \_\_\_\_\_\_\_\_\_\_\_Will delete any file or other object without throwing it into the Recycle Bin in Windows.

Ans:  $Shift + Del$ 

7. \_\_\_\_\_\_\_\_\_\_\_\_\_\_\_ shortcut key opens the Desktop to the top of all other windows. Ans: WINKEY  $+ D$ 

8. \_\_\_\_\_\_\_\_ shortcut key displays the download window in Firefox. Ans:  $Ctrl + J$ 

9. \_\_\_\_\_\_\_\_\_ shortcut key closes the currently selected tab in Microsoft Internet Explorer. Ans:  $Ctrl + F4$ 

10. **MS-Word shortcut key Selects all contents of the page.** Ans:  $Ctrl + A$ 

11. \_\_\_\_\_\_\_\_\_\_\_\_\_\_ MS-Excel shortcut key is used to Switch between open workbooks or windows.

Ans:  $Ctrl + F6$ 

www.sakshieducation.com 12. \_\_\_\_\_\_\_\_\_\_\_\_ shortcut Key in PowerPoint is used to Start spell checker.

Ans: F7